AutoCAD Activation Code For PC

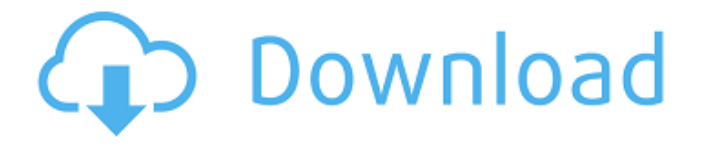

AutoCAD is not the same as CAD software, although it can be used for drafting. A CAD program is used to build a model, while AutoCAD is used to draw the model on a computer screen. AutoCAD is capable of creating 2D drawings as well as 3D models. AutoCAD is the most common CAD software in the world. This guide will help you with: how to install and use

AutoCAD 3D modeling and simulation in AutoCAD AutoCAD for beginners and experts AutoCAD for 3D modeling and simulation how to install and use AutoCAD You can download a free version of AutoCAD from Autodesk's website. For more information, read AutoCAD for Beginners. How do I install AutoCAD? Download AutoCAD from Autodesk's website. When the download is complete, there are

two files, AutoCAD and Autodesk. Install AutoCAD (instructions for Mac, Linux and Windows): Download the setup file from the download page for your operating system. Run the setup file and follow the instructions. You need a license to use AutoCAD. Use a valid license key or serial number. You can also download AutoCAD as a Mobile app (iOS and Android) from the AutoCAD app store. How do I

work with AutoCAD? Download a current version of AutoCAD (desktop, mobile or web app) from Autodesk's website. If you haven't yet downloaded a current version, use the download instructions on this page. You can work with AutoCAD using the default shortcuts: AutoCAD You can also use any of these shortcuts: View the active drawing area: press Ctrl+N to open the Create Drawing window. to open the Create

Drawing window. View the drawing's zoom level: press Ctrl+0 to enter the Zoom and Pan tool options. to enter the Zoom and Pan tool options. View the drawing's scale: press Ctrl+Alt+P to enter the Scale tool options. to enter the Scale tool options. View the active drawing tools: press Ctrl+1 to open the Drawing toolbar. to open the Drawing toolbar. View the previous drawing: press Ctrl+Alt+P to enter the History

## dialog box. How

**AutoCAD Crack [Latest] 2022**

Lumberjack Lumberjack is a proprietary B-Tree implementation used by AutoCAD Crack Mac for storing objects. It has several drawbacks compared to other B-Tree solutions, the most important being that it has virtually no built-in query capabilities. Algorithms for

building, traversing, and querying Lumberjack-based B-Trees are well-known in computer science. However, Lumberjack-based B-Trees have been poorly implemented in commercial CAD applications. The major impediment to better implementations is the CAD application's use of Lumberjack. In general, Lumberjack-based B-Trees provide slightly less memory overhead than standard B-Tree implementations.

However, Lumberjack-based B-Trees typically have more overhead on insert and delete operations than a standard B-Tree implementation. The exact impact of this overhead depends on the relative size of the object graphs. Lumberjack-based B-Trees require a lot of code to implement the algorithm. Code written for a Lumberjack-based B-Tree is effectively written twice, once for the standard B-Tree and once again for the

Lumberjack-based B-Tree. The code in AutoCAD Free Download is not portable. Therefore, the code cannot be reused. Furthermore, the code is tightly tied to the ObjectARX class model. The result is a code base that is neither portable nor extensible. This is further exacerbated by the fact that the code is not optimized for portability and extensibility. The internal data structures, function calls, and APIs are all defined at

the C++ level. As a result, any attempt to move the code to C or another language will most likely result in disastrous effects on the overall performance.

Application Programming Interfaces AutoCAD has a number of application programming interfaces (APIs) that allow for the customization and automation of the drawing environment, object libraries, and the drawing system. Some of these APIs allow for the

## creation of plug-ins and plugins. Examples of AutoCAD APIs include: BAPI (binary application program interface) VBA (Visual Basic for Applications) Form/Progman (.NET) .NET (version 1.1 and above) ObjectARX (Object Definition Language) AutoLISP (AutoLISP) Visual LISP (Visual LISP) a1d647c40b

Open the Prefab -> Sheet and choose Sheet Model with key. 2.How to make one? Open AutoCAD. Open a Project -> Open a New Project Press File -> New Press Sheet Select 2D Model with Key. Press Ok 2.How to change the color? Press File  $\rightarrow$  New  $\rightarrow$  Draw  $\rightarrow$ Line -> New Drawing Select Color Dic 4, 6, 8, 10 2.How to change the thickness? Press File

 $\rightarrow$  New  $\rightarrow$  Line  $\rightarrow$  New Line Select 4-in thickness Press Ok 2.How to make the entire sheet be gray? Press File -> New -> Solid (Color), select grey. Press Ok 2.How to export a file? Press File -> Export Select PCD or DWG Press Ok 2.How to change the angle? Press File -> Open Press "Open" Select "Other" -> "Paste Clipboard" Press Ok Press "OK" 2.How to change the dimensions? Press File -> New -> Drawing Press

"Drawing" Select "Other" -> "Paste Clipboard" Press Ok Press "OK" 2.How to scale the sheet? Press "S" or "Scale" Press "OK" Press "OK" 2.How to flip the sheet? Press "S" or "Scale" Press "Alt" and "S" Press "OK" Press "OK" 2.How to fill in the sheet? Press "F" or "Fill" Press "Ok" Press "Ok" 2.How to rotate the sheet? Press "S" or "Scale" Press "Alt" and "S" Press "OK" Press "OK" 2.How to be in exploded mode? Press "S" or

"Scale" Press "Alt" and "S" Press "OK" Press "OK" 2.How to toggle between exploded and regular mode? Press "S" or "Scale" Press "Alt" and "S" Press "OK" Press "OK" 2.How to make the sheet to be hidden? Press "T" or "Hide" Press "Ok" Press "Ok" 2.How to make the sheet be rotated? Press "P" or "Rotate" Press

**What's New In?**

The Import layer can automatically import similar objects as drawing objects. If you add a new object, it can automatically import the properties from the imported object. This feature is useful for updating existing objects or creating new objects from template files. (video: 1:24 min.) The Markup Assist tool will display markups when an object is imported. By drawing markups onto imported objects,

## you can easily adjust imported objects without requiring additional drawing steps. (video: 1:30 min.) Import Layer: Create a new layer for imported objects. (video: 1:14 min.) When you are working in more than one drawing file, you can switch between imported objects by using the Show/Hide Objects button on the toolbar. This feature is especially useful when you want to work in a drawing file that contains only a single

imported object, and you want to include the properties from the imported object in your drawing. You can easily switch to the imported object by selecting it. (video: 1:35 min.) Updates to C-AutoRelease and C-Open: For more information, check out the release notes and installation instructions. What's new in AutoCAD LT 2023 Markup Import and Markup Assist: Rapidly send and incorporate feedback into your

## designs. Import feedback from printed paper or PDFs and add changes to your drawings automatically, without additional drawing steps. (video: 1:16 min.)

The Import layer can automatically import similar objects as drawing objects. If

you add a new object, it can automatically import the

properties from the imported object. This feature is useful for updating existing objects or creating new objects from

template files. (video: 1:22 min.) The Markup Assist tool will display markups when an object is imported. By drawing markups onto imported objects, you can easily adjust imported objects without requiring additional drawing steps. (video: 1:26 min.) Import Layer: Create a new layer for imported objects. (video: 1:13 min.) When you are working in more than one drawing file, you can switch between imported objects by

using the Show/Hide Objects button on the toolbar. This feature is especially useful when you want to work in a drawing file that contains only a single imported object, and you want to include the properties from the imported object in your drawing. You can easily switch to the imported object

**System Requirements:**

Operating System: Windows 7 x64, Windows 8 x64, Windows 8.1 x64 (32-bit) CPU: Intel Core i5-3570K, Intel Core i7-3770K, AMD Ryzen 3 1200, AMD Ryzen 7 1800X RAM: 8GB HDD: 50GB Input Devices: Keyboard/Mouse And as always, please go to the Zenith Prime discord and check out our latest news and in-game updates on our forums and fan site: